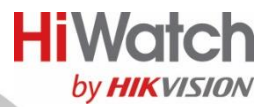

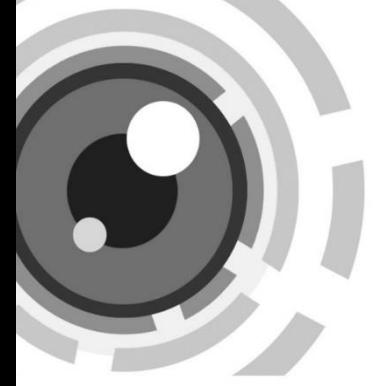

# **Видеокамера с PIR-датчиком и встроенной сиреной**

# Руководство пользователя

### **Руководство пользователя**

Благодарим Вас за выбор нашего продукта. Если у Вас есть какие-либо вопросы или предложения, обратитесь к дилеру. Данное руководство относится к моделям: DS-T210X/DS-T213X.

Допустимо, что в данном руководстве могут присутствовать технические неточности или ошибки печати. Информация, которая содержится в данном руководстве, может быть изменена без уведомления. Обновленная информация включается в новые версии данного руководства. Мы всегда готовы улучшить или обновить продукты или процедуры, информация о которых содержится в руководстве.

### **Регулирующая информация**

# **Информация о FCC**

Обратите внимание, что изменения или модификации, не одобренные явно стороной, ответственной за соответствие, может привести к аннулированию полномочий пользователя по работе с данным оборудованием.

**Соответствие FCC:** Это оборудование прошло испытания и соответствует регламенту для цифрового устройства класса А, применительно к части 15 Правил FCC. Эти ограничения разработаны для обеспечения разумной защиты от вредных помех при эксплуатации оборудования коммерческой среде.

Это оборудование генерирует, использует и может излучать радиоволны на разных частотах и, если устройство установлено и используется не в соответствии с инструкцией, оно может создавать помехи для радиосигналов. Эксплуатация данного оборудования в жилой зоне может вызвать вредные помехи, в этом случае пользователь должен будет устранить помехи за свой счет.

### **Условия FCC**

Это устройство соответствует требованиям части 15 правил FCC. Эксплуатация допускается при соблюдении следующих двух условий: 1. Данное устройство не должно создавать вредных помех.

2. Данное устройство должно выдерживать возможные помехи, включая те, которые могут привести к выполнению нежелательных операций.

### **Соответствие стандартам ЕС**

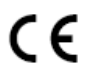

*Данный продукт и – если применимо – также и поставляемые* 

*принадлежности отмечены знаком «CE» и, следовательно, согласованы* 

*с европейскими стандартами, перечисленными под директивой о низковольтном оборудовании 2014/35/EС, директивой 2014/30/EC ЕМС, директивой 2011/65/EC RoHS.*

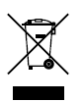

2012/19/ЕС (директива WEEE): Продукты, отмеченные данным знаком, запрещено выбрасывать в коллекторы несортированного мусора в Европейском союзе. Для надлежащей переработки верните этот продукт своему местному

поставщику при покупке эквивалентного нового оборудования или утилизируйте его в специально предназначенных точках сбора. За дополнительной информацией обратитесь по адресу: [www.recyclethis.info.](http://www.recyclethis.info/)

2006/66/EC (директива о батареях):

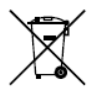

Данный продукт содержит батарею, которую запрещено выбрасывать в коллекторы несортированного мусора в Европейском союзе. Подробная информация о батарее изложена

в документации продукта. Батарея помечена символом, который может включать буквенное обозначение, сообщающее о наличии кадмия (Cd), свинца (Pb) или ртути (Hg). Для надлежащей утилизации возвратите батарею своему поставщику или утилизируйте ее в специально предназначенных точках сбора. За дополнительной информацией обратитесь по адресу: www.recyclethis.info.

### **Предупреждение**

Это продукт класса А. В домашних условиях

этот продукт может создавать радиопомехи, и в этом случае пользователю может потребоваться принять необходимые меры по их устранению.

### **Инструкция по технике безопасности**

Эта инструкция предназначена для того, чтобы пользователь мог использовать продукт правильно и избежать опасности или причинения вреда имуществу.

Меры предосторожности разделены

на «Предупреждения» и «Предостережения».

**Предупреждения:** игнорирование предупреждения

может привести к тяжелым травмам или смерти. **Предостережения:** игнорирование предостережения

может привести к травмам или порче оборудования.

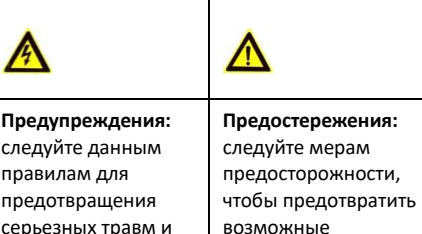

смертельных

случаев.

возможные повреждения или

материальный ущерб.

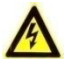

# **Предупреждения**

- ⚫ Использование устройства должно строго соответствовать нормам электробезопасности страны и региона.
- ⚫ Входное напряжение DC 12 В должно соответствовать стандарту безопасного сверхнизкого напряжения (SELV) и ограниченному источнику питания стандарта IEC60950-1. Подробная информация представлена в технических спецификациях.
- ⚫ Не подключайте несколько устройств к одному блоку питания, перегрузка адаптера может привести к перегреву или A возгоранию.
- ⚫ Убедитесь, что штепсель плотно соединен с разъемом питания.
- ⚫ Убедитесь, что устройство надежно закреплено на кронштейнах/креплениях для установки на стену или на потолок.
- ⚫ Если из устройства идет дым или доносится шум отключите питание, извлеките переменного и свяжитесь с сервисным центром.
- ⚫ Разбирать камеру может только специально обученный персонал.

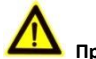

### **Предостережения**

- ⚫ Запрещено бросать камеру или подвергать ее ударам.
- ⚫ Запрещено трогать матрицу пальцами.
- ⚫ Не размещайте устройство в местах чрезвычайно высокой или низкой температуры (рабочая температура должна быть в диапазоне от минус 40 до плюс 60 °C), в пыльной или влажной среде, не подвергайте устройство воздействию сильных электромагнитных помех.
- ⚫ Если очистка необходима, используйте чистую ткань с небольшим количеством этанола и аккуратно протрите ее.
- ⚫ Не направляйте камеру на солнце или очень яркие источники света.
- ⚫ Матрица может быть сожжена лазерным лучом, поэтому, когда используется любое лазерное оборудование, убедитесь, что поверхность матрицы не подвергается воздействию лазерного луча.
- ⚫ Не подвергайте устройство воздействию сильного электромагнитного излучения и не устанавливайте его в условиях экстремально высоких/низких температур, в пыльной или влажной среде.
- ⚫ Для того, чтобы избежать накопления тепла, необходима хорошая вентиляция рабочей среды.
- ⚫ Для негерметичных устройств: запрещено
- попадание жидкостей на камеру при эксплуатации.
- ⚫ Во время транспортировки камера должна быть упакована в оригинальную упаковку или в упаковку с такой же текстурой.

### **Описание маркировки**

### Таблица 0-1 Описание маркировки

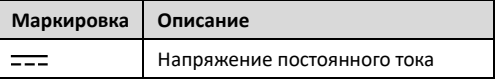

# **1 Представление**

# **1.1 Характеристики продукта**

Основные характеристики перечислены ниже.

- ⚫ Матрица: High Performance CMOS
- ⚫ OSD-меню с настраиваемыми параметрами
- ⚫ Интеллектуальная ИК-подсветка
- ⚫ PIR-датчик
- ⚫ Встроенная сирена
- ⚫ Видеовыход 4-в-1

# **1.2 Обзор**

### **1.2.1 Обзор камеры I типа**

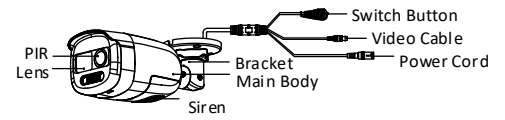

Рисунок 1-1 Обзор камеры I типа

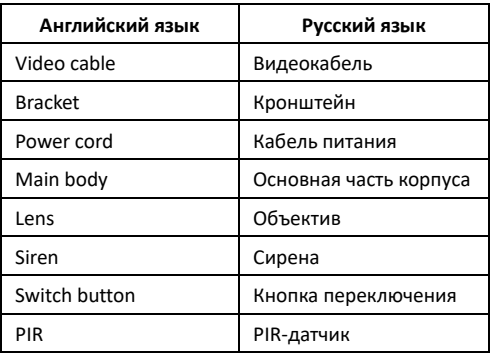

### *Примечание:*

Для переключения выходного сигнала нажмите и удерживайте кнопку переключения в течение

5 секунд. Доступны четыре вида видеовыходов: TVI, AHD, CVI и CVBS.

### **1.2.2 Обзор камеры II типа**

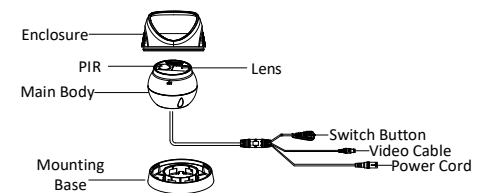

Рисунок 1-2 Обзор камеры II типа

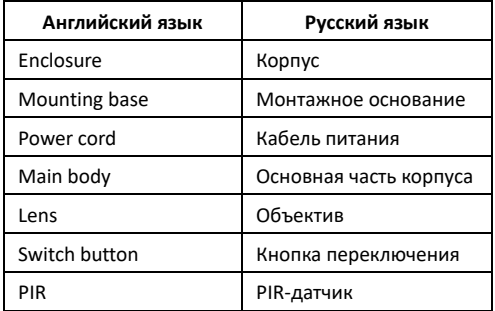

### *Примечание:*

Для переключения выходного сигнала нажмите и удерживайте кнопку переключения в течение 5 секунд. Доступны четыре вида видеовыходов: TVI, AHD, CVI и CVBS.

# **2 Установка**

### *Перед началом*

- ⚫ Убедитесь, что устройство находится в хорошем состоянии, и все крепежные детали присутствуют.
- ⚫ Убедитесь, что во время установки все связанное оборудование выключено.
- ⚫ Проверьте соответствие спецификации устройства среде установки.
- ⚫ Проверьте, что источник питания соответствует указанным характеристикам напряжения устройств, чтобы избежать повреждений.
- ⚫ Убедитесь в достаточной прочности стены и в способности выдержать массу, в три раза превышающую массу камеры и кронштейна.
- ⚫ Для установки камеры на цементную поверхность используйте анкерные болты. Для установки на деревянную поверхность используйте саморезы.
- ⚫ Если продукт не работает должным образом, обратитесь к дилеру или в ближайший сервисный центр. НЕ разбирайте камеру самостоятельно для проведения ремонта или обслуживания.

### **2.1 Установка камеры типа I**

### <span id="page-6-0"></span>**2.1.1 Установка на потолок/стену без монтажной коробки**

### *Перед началом:*

Установка на потолок и на стену являются идентичными. Далее в качестве примера используется описание установки на потолок.

### *Шаги:*

- 1. Приложите шаблон крепления (идет в комплекте) к желаемому месту установки камеры.
- 2. Просверлите отверстия для винтов и отверстие для кабелей (опционально) на потолке / стене в соответствии с шаблоном крепления.

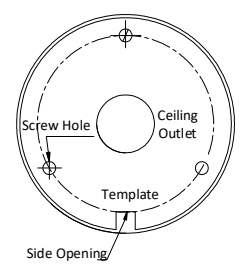

### Рисунок 1-3 Шаблон крепления

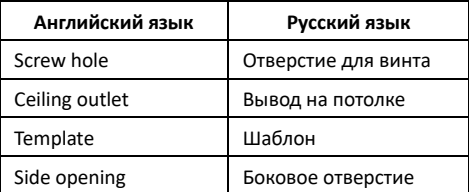

### *Примечание:*

Просверлите отверстие для кабелей, если хотите проложить кабели через вывод на потолке.

- 3. Проложите кабели через отверстие для кабелей или через боковое отверстие.
- 4. Прикрепите кронштейн к потолку и закрепите камеру при помощи винтов (поставляются в комплекте).

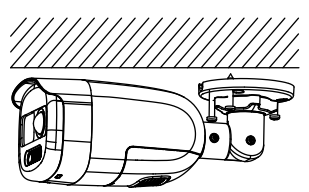

Рисунок 1-4 Установка камеры на потолке

### *Примечание:*

- ⚫ В комплект поставки входят саморезы и анкерные болты.
- ⚫ Для установки камеры на цементную стену / потолок используйте анкерные болты. Для установки камеры на деревянную стену / потолок используйте саморезы.
- 5. Подключите соответствующий кабель питания и видео кабель.
- 6. Включите камеру, чтобы проверить получение изображения с оптимального угла. Регулируйте положение камеры в соответствии с представленным ниже изображением, чтобы получить оптимальный угол.

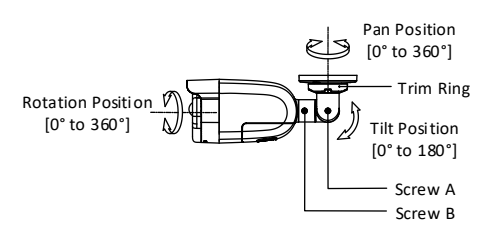

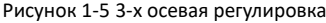

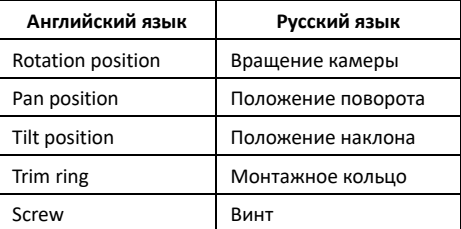

- 1). Ослабьте монтажное кольцо, чтобы отрегулировать положение поворота [от 0 до 360°].
- 2). Ослабьте винт A, чтобы отрегулировать положение наклона [от 0 до 90°].
- 3). Ослабьте винт регулировки B, чтобы отрегулировать вращение камеры [от 0 до 360°].

### **2.1.2 Установка на потолок/стену с монтажной коробкой**

### *Перед началом:*

Приобретите монтажную коробку заранее.

### *Шаги:*

- 1. Приложите шаблон крепления к потолку / стене.<br>2. Просверлите отверстия для винтов и отверстие д
- 2. Просверлите отверстия для винтов и отверстие для кабелей на потолке в соответствии с шаблоном крепления.

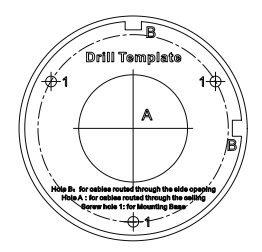

Рисунок 1-6 Шаблон крепления для монтажной коробки

- 3. Отсоедините монтажную коробку и совместите отверстия для винтов камеры с отверстиями на крышке монтажной коробки.
- 4. Закрепите камеру на крышке монтажной коробки с помощью прилагаемых винтов.

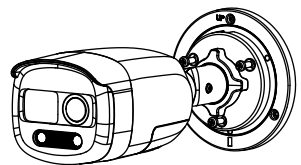

**Рисунок 1-7** Крепление камеры на крышке монтажной коробки

5. Закрепите основание монтажной коробки на потолке/стене с помощью прилагаемых винтов.

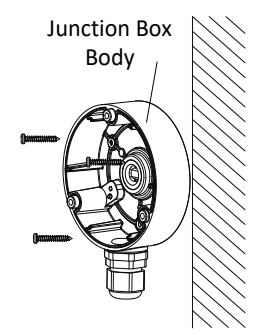

Рисунок 1-8 Крепление монтажной коробки на стене/потолке

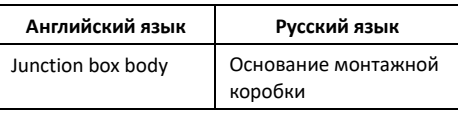

- 6. Проложите кабели через нижнее отверстие или через боковое отверстие для кабелей на монтажной коробке.
- 7. Установка крышки монтажной коробки на основание.

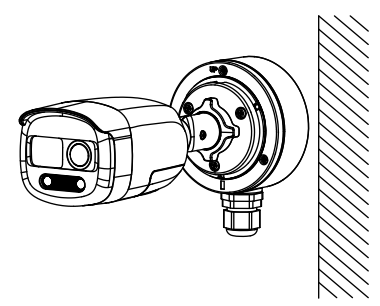

Рисунок 1-9 Крепление крышки монтажной коробки

8. Повторите шаги 5 – 6, как указано в *[2.1.1](#page-6-0) [Установка на потолок/стену](#page-6-0)  без [монтажной коробки,](#page-6-0)* и завершите установку.

### **2.2 Установка камеры типа II**

### <span id="page-9-0"></span>**1.1.1 Установка на потолок/стену без монтажной коробки**

### *Перед началом:*

Установка на потолок и на стену являются идентичными. Далее в качестве примера используется описание установки на потолок.

### *Шаги:*

1. Для разбора камеры вращайте ее корпус, чтобы совместить выемку и одну из меток, как показано на рисунке ниже.

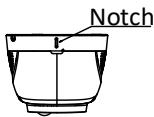

Рисунок 1-10 Разбор камеры

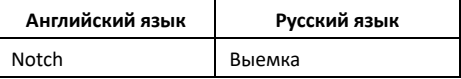

2. Чтобы снять корпус камеры с монтажного основания, необходимо поддеть монтажное основание плоским предметом, например, монетой.

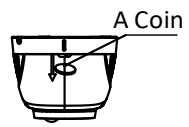

Рисунок 1-11 Демонтаж корпуса камеры

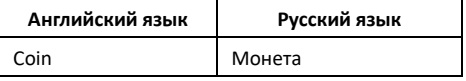

- 3. Просверлите отверстия для винтов и отверстие для кабелей на потолке в соответствии с шаблоном крепления.
- 4. Прикрепите кронштейн к потолку и закрепите его при помощи винтов (поставляются в комплекте).

Для цементного потолка сначала нужно установить дюбели.

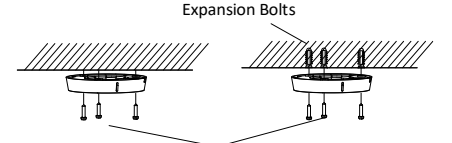

Self-tapping Screws

Рисунок 1-12 Крепление монтажной основы к потолку

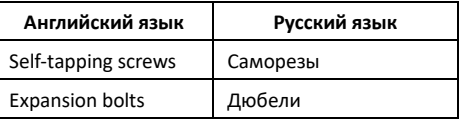

### *Примечание:*

В комплект поставки входят саморезы и анкерные болты.

- 5. Проложите кабели через отверстие для кабелей или через боковое отверстие.
- 6. Установите камеру обратно на монтажное основание и безопасная.

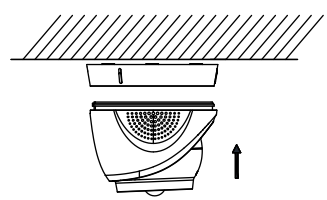

Рисунок 1-13 Установка камеры

- 7. Подключите соответствующий кабель питания и видео кабель.
- 8. Включите камеру, чтобы проверить получение изображения с оптимального угла. Регулируйте положение камеры в соответствии с представленным ниже изображением, чтобы получить оптимальный угол.

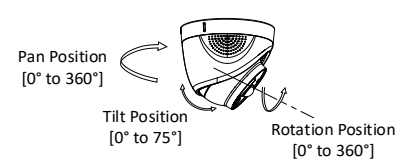

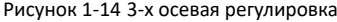

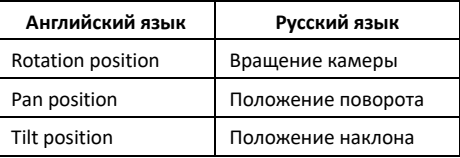

1). Поверните внутренний корпус, чтобы отрегулировать положение поворота

[от 0 до 360°].

- 2). Перемещайте корпус камеры вверх и вниз, чтобы отрегулировать положение наклона [от 0 до 75°].
- 3). Вращайте корпус основная, чтобы отрегулировать положение вращения [от 0 до 360°].

# **1.1.2 Установка на потолок/стену с монтажной коробкой**

### *Перед началом:*

Приобретите монтажную коробку заранее. Установка на потолок и на стену являются идентичными. Далее в качестве примера используется описание установки на стену.

# *Шаги:*<br>1. Пр

- 1. Просверлите отверстия для винтов и отверстие для кабелей на потолке в соответствии с шаблоном крепления.
- 2. Отсоедините монтажную коробку и совместите отверстия для винтов на монтажном основании с отверстиями на крышке монтажной коробки.
- 3. Закрепите монтажное основание тремя винтами PM4 на крышке монтажной коробки.

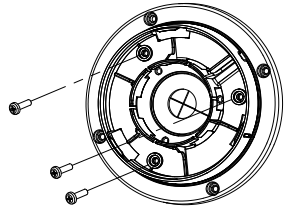

Рисунок 1-15 Крепление винтов на крышке монтажной коробки

4. Закрепите основание монтажной коробки на стене с помощью четырех винтов PA4 × 25.

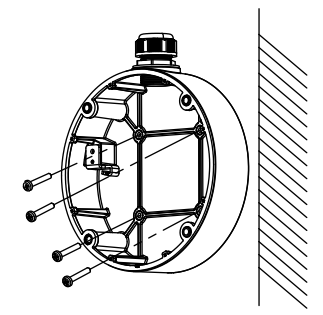

Рисунок 1-16 Крепление основания монтажной коробки

- 5. Проложите кабели через нижнее отверстие или через боковое отверстие для кабелей на монтажной коробке.
- 6. Закрепите крышку монтажной коробки на основании.
- 7. Повторите шаги 6 8, как указано в *[1.1.1](#page-9-0) [Установка на потолок/стену](#page-9-0)  без [монтажной коробки,](#page-9-0)* и завершите установку.

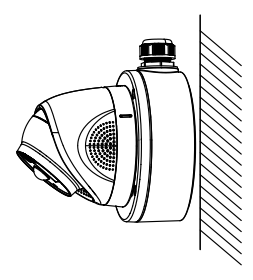

Рисунок 1-17 Завершение установки

# **2 Описание интерфейса**

Для вызова меню выполните следующие шаги.

### *Примечание:*

Фактическое отображение может варьироваться в зависимости от модели камеры.

### *Шаги:*

1. Подключите камеру к TVI-видеорегистратору и к монитору, как показано на рисунке 3-1.

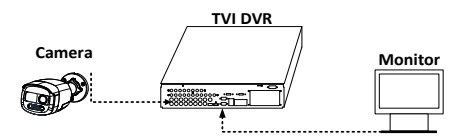

### Рисунок 2-1 Подключение

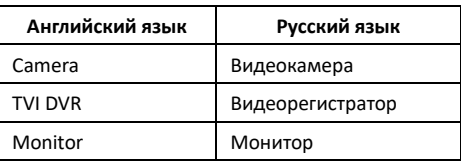

- 2. Включите камеру, видеорегистратор и монитор, чтобы вывести изображение на монитор.
- 3. Кликните **PTZ Control** («PTZ-управление») и войдите в интерфейс управления функциями PTZ.
- 4. Для вызова меню камеры кликните на соответствующую кнопку или используйте вызов предустановки № 95.

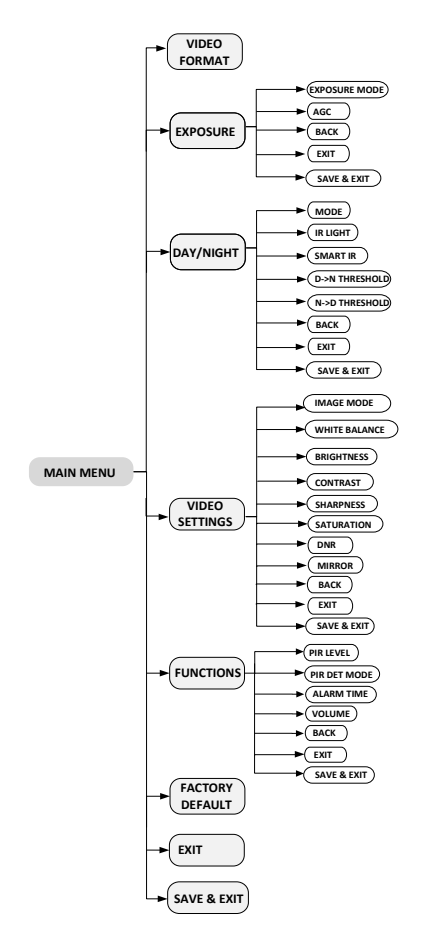

Рисунок 2-2 Обзор главного меню

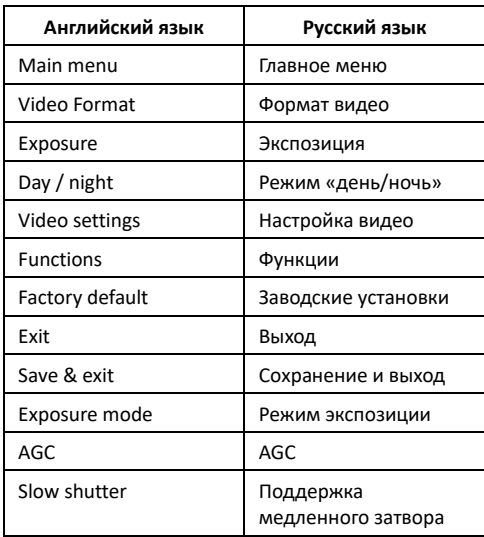

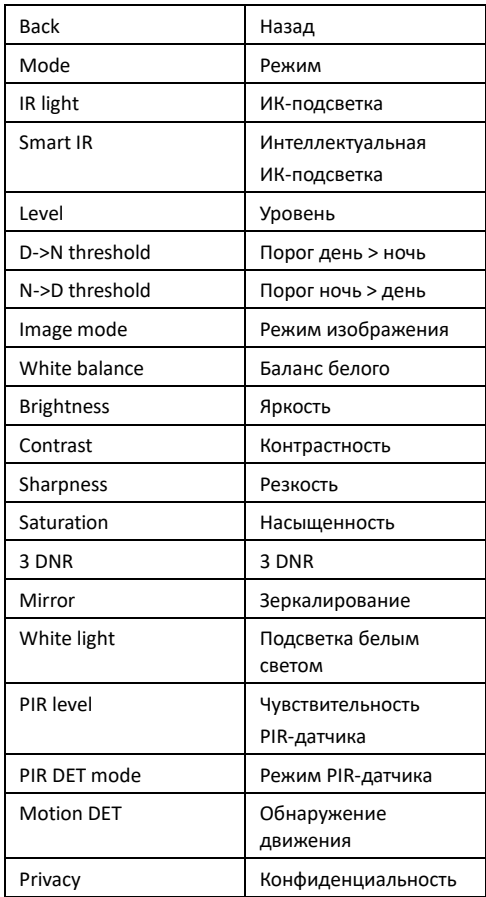

5. Нажимайте на стрелку направления, чтобы управлять камерой.

- 1). Нажимайте на кнопки «вверх»/«вниз», чтобы выбрать элемент.
- 2). Кликните на Iris +, чтобы подтвердить выбор.
- 3). Нажимайте на кнопки «вверх»/«вниз», чтобы выбрать значение соответствующего элемента.

# **2.1 ФОРМАТ ВИДЕО**

Можно выбрать формат видео: 2 Мп @ 30 к/с или 2 Мп @ 25 к/с.

# **2.2 ЭКСПОЗИЦИЯ**

# **EXPOSURE MODE («РЕЖИМ ЭКСПОЗИЦИИ»)**

Выберите **EXPOSURE MODE** («РЕЖИМ ЭКСПОЗИЦИИ»): **GLOBAL** («ГЛОБАЛЬН.»), **BLC**, **HLC** или **DWDR**.

# ⚫ **GLOBAL («ГЛОБАЛЬНЫЙ»)**

**GLOBAL** («Глобальный») означает стандартный режим экспозиции, позволяет настроить распределение света, изменения и нестандартную обработку.

# ⚫ **Компенсация засветки (BLC)**

BLC («Компенсация контровой засветки») компенсирует недостаток света на передней части объекта, делая его ярким и четким, но это может вести к переэкспонированию фона, где свет является достаточным.

# ⚫ **HLC («Компенсация яркой засветки»)**

HLC - компенсация яркой засветки. Камера выявляет яркие пятна (переэкспонирование), уменьшает их яркость, что улучшает качество изображения, в целом.

### ⚫ **DWDR («Широкий динамический диапазон»)**

Широкий динамический диапазон позволяет камере осветлять слишком темные участки кадра, затемнять слишком яркие и выравнивать контрастные участки.

### **Автоматический контроль усиления (AGC)**

Оптимизирует четкость изображения в условиях плохой освещенности. Может быть выбран уровень AGC: High («Высокий»), Medium («Средний») или Low («Низкий»).

### *Примечание:*

При установке уровня **AGC** будет усиливаться шум.

### **2.3 Режим «день/ночь»**

Значения **COLOR** («Цветной»), **B&W** (Черно-белый) и **AUTO** («Авто») доступны для переключения режима «день/ночь».

### **Цветной режим**

Постоянно цветное изображение для режима «день».

### **Черно-белый**

Постоянно черно-белое изображение, использование ИК-подсветки для лучшей освещенности.

В этом меню можно включить/выключить ИК-

подсветку и установить значение интеллектуальной ИК-подсветки.

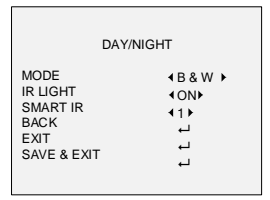

Рисунок 2-3 Режим «день/ночь»

### ⚫ **ИК-подсветка**

Также можно включить/выключить ИК-подсветку в зависимости от обстоятельств.

### ⚫ **Интеллектуальная ИК-подсветка**

Функция интеллектуальной ИК-подсветки используется для настройки наиболее подходящей интенсивности света и предотвращения переэкспонирования изображения.

### **Переключение в автоматическом режиме**

Автоматическое переключение режимов **COLOR** («Цветной»), **B&W** (Черно-белый) и **AUTO** («Авто») в соответствии с фактической освещенностью.

В этом меню можно включить/выключить ИКподсветку и установить значение интеллектуальной ИК-подсветки.

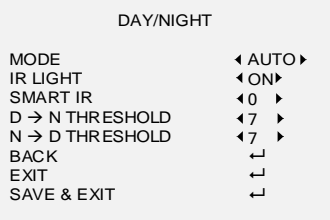

Рисунок 2-4 Режим «день/ночь»

### ⚫ **ИК-подсветка**

Можно включить / выключить ИК-подсветку в соответствии с требованиями различных обстоятельств.

### ⚫ **Интеллектуальная ИК-подсветка**

Функция интеллектуальной ИК-подсветки используется для настройки наиболее подходящей интенсивности света и предотвращения переэкспонирования изображения.

### ⚫ **Порог день > ночь** →

Порог день > ночь используется для управления чувствительностью в период переключения дневного режима на ночной. Также можно установить значение от 1 до 9. Чем больше значение, тем чувствительнее камера.

### Порог ночь > день→

Порог ночь > день используется для управления чувствительностью в период переключения ночного режима на дневной. Установите значение от 1 до 9. Чем больше значение, тем чувствительнее камера.

### **2.4 Настройка видео**

Наведите курсор на «Настройка видео» и кликните Iris+, чтобы войти в подменю. Регулируются: режим изображения, баланс белого, яркость, контрастность, резкость, насыщенность, 3DNR и зеркалирование.

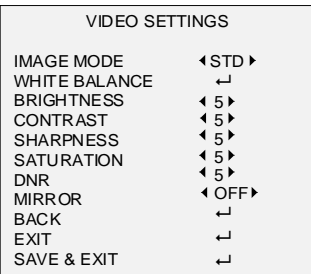

Рисунок 2-5 Настройка видео

### **IMAGE MODE («Режим изображения»)**

В режиме изображения настраивается насыщенность изображения. Можно установить значение насыщенности: **STD** (Стандартная) или **HIGH**-**SAT** (Высокая насыщенность).

### **WHITE BALANCE («Баланс белого»).**

Баланс белого — функция передачи белого цвета камеры, используемая для регулировки цветовой температуры в соответствии с окружающей средой. Удаляет цветовые блики на изображении. Можно

установить режим баланса белого: **Auto** («Автоматический») или **Manual** («Вручную»).

# ⚫ **Auto («Автоматический»)**

В режиме **Auto** («Автоматический») баланс белого корректируется автоматически в соответствии с цветовой температурой освещения сцены.

# ⚫ **Manual («Вручную»)**

Настройте значения R-GAIN и B-GAIN для корректировки оттенков красного / синего цвета.

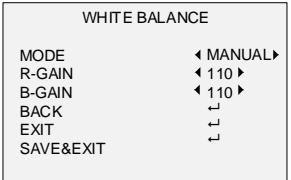

Рисунок 2-6 Регулировка вручную

# **BRIGHTNESS («Яркость»)**

Режим «Яркость» изменяет яркость изображения. Установите значение яркости от 1 до 9, чтобы сделать изображение темнее или светлее. Чем больше значение, тем ярче изображение.

# **CONTRAST («Контрастность»)**

Данная функция повышает различие в цвете и свете частей изображения.

### **SHARPNESS («Резкость»)**

Резкость определяет количество деталей, которые может воспроизвести система визуализации.

# **SATURATION («Насыщенность»)**

Насыщенность - это доля чистого хроматического цвета в общем цветовом ощущении. Настройте эту функцию, чтобы изменить насыщенность цвета.

### **DNR**

3DNR - уменьшение цифрового шума. Данная функция уменьшает шум в видеопотоке.

### **MIRROR («Зеркалирование»)**

Режимы зеркалирования: **OFF**, **H**, **V** и **HV.**

**OFF** («ВЫКЛ.»): Функция зеркалирования отключена.

**H** («По горизонтали»): Изображение переворачивается на 180° по горизонтали.

**V** («По вертикали»): Изображение переворачивается на 180° по вертикали.

**HV** («По горизонтали и по вертикали»): Изображение переворачивается на 180° по горизонтали и вертикали.

# **2.5 Функции**

### **2.5.1 Уровень PIR-датчика**

Отрегулируйте чувствительность PIR-датчика. Чем выше значение, тем более чувствительным является PIR-датчик.

### *Примечание:*

Данная функция поддерживается только при переключении видеовыхода на TVI.

# **2.5.2 Режим PIR-датчика**

Можно настроить режим PIR-датчика: OUTDOOR («На улице») и INDOOR («В помещении»).

*Примечание:*

Данная функция поддерживается только при переключении видеовыхода на TVI.

# **2.5.3 Интервал тревоги**

Интервал тревоги означает продолжительность звукового и визуального сигнала тревоги.

# **2.5.4 Громкость**

Может быть выбран уровень громкости: High («Высокий»), Medium («Средний») или Low («Низкий»).

### **2.6 Заводские установки**

Сброс всех настроек до заводских по умолчанию.

### **2.7 Выход**

Наведите курсор на **EXIT** («Выход») и кликните Iris+, чтобы выйти из меню.

### **2.8 Сохранение и выход**

Наведите курсор на **SAVE & EXIT** («Сохранение и выход») и кликните Iris+, чтобы выйти из меню.